## Fusion3 **EDGE 3D Printer**

## **UNLOADING FILAMENT**

**Revision 5/28/2022**

## **UNLOADING FILAMENT**

How to unload filament from your EDGE 3D printer

- 1. On the main screen, select the "*Unload Filament*" button. The print head will begin to heat and the bed will move down.
- 2. Once the print head is up to temperature, a short length of filament will be extruded from the head. Then the extruder will reverse direction and eject filament from the print head, bowden tube, and extruder.
- 3. Once the extruder stops turning, grasp the filament near the extruder inlet and pull it the rest of the way out.

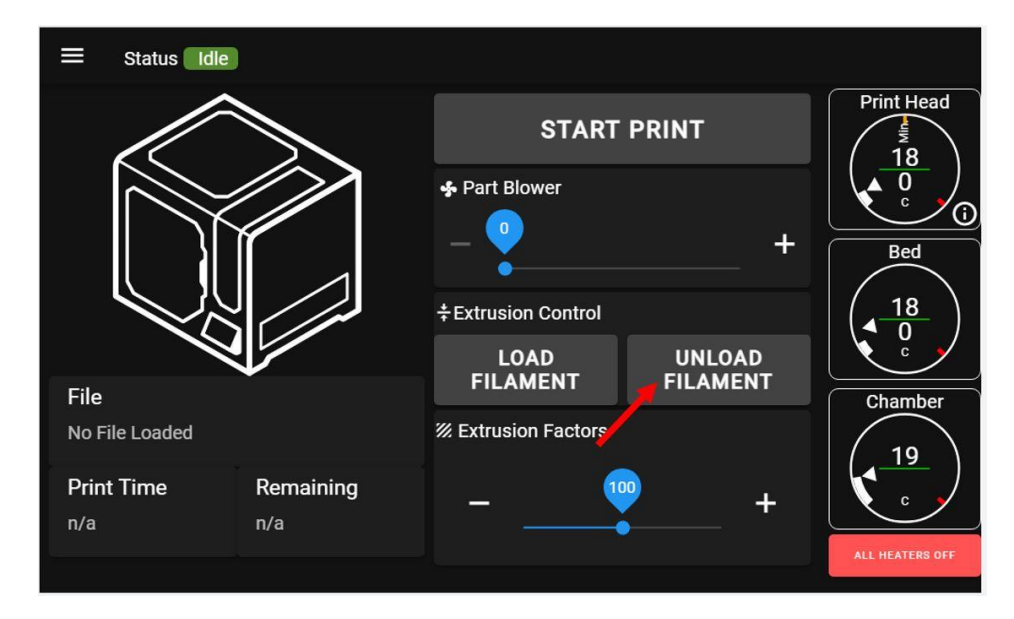

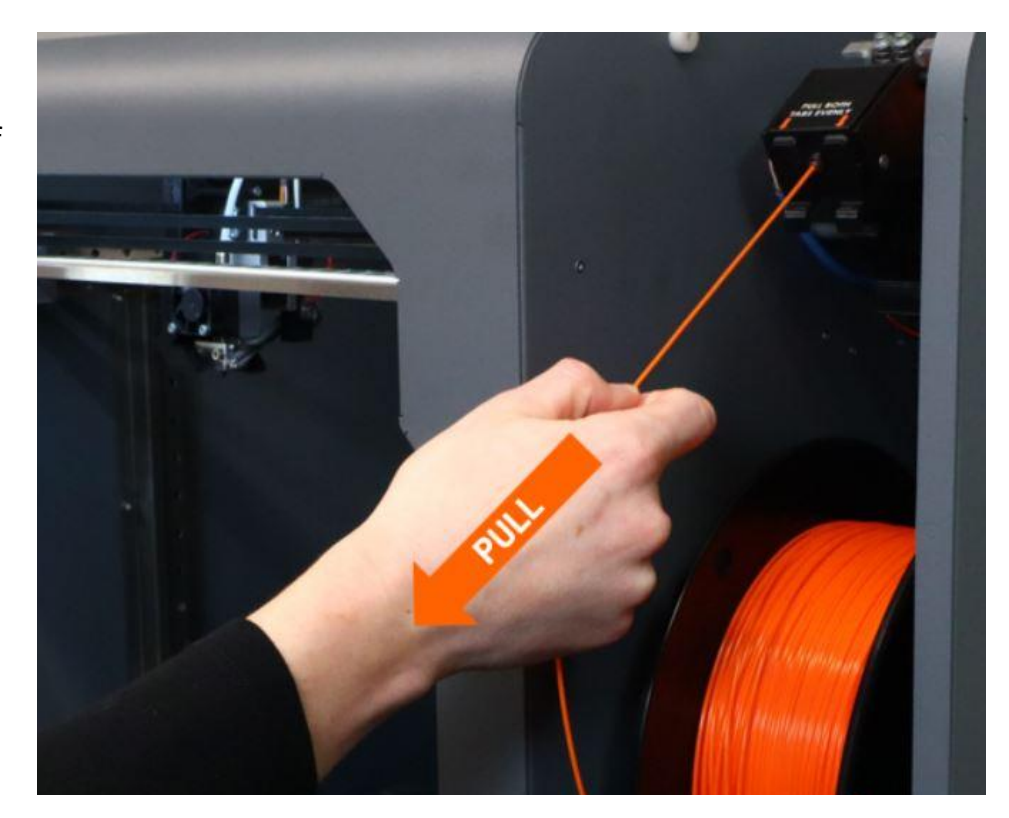

4. Spin the spool in reverse to wind up the length of filament that was ejected from the extruder. Then tuck the end of the filament into the side of the spool; most spools have small holes for this purpose.

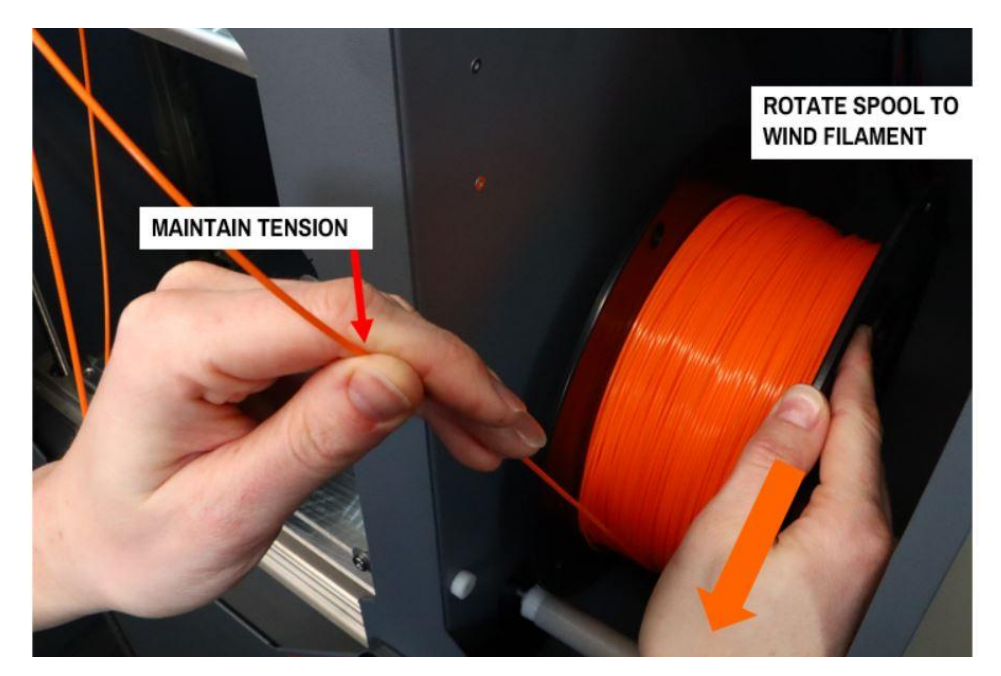

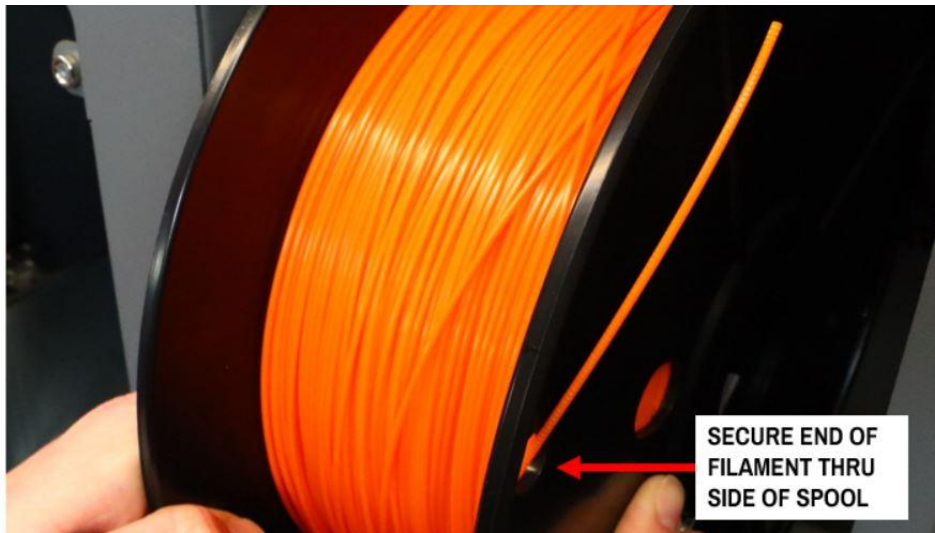

5. Remove the spool from the filament bay.

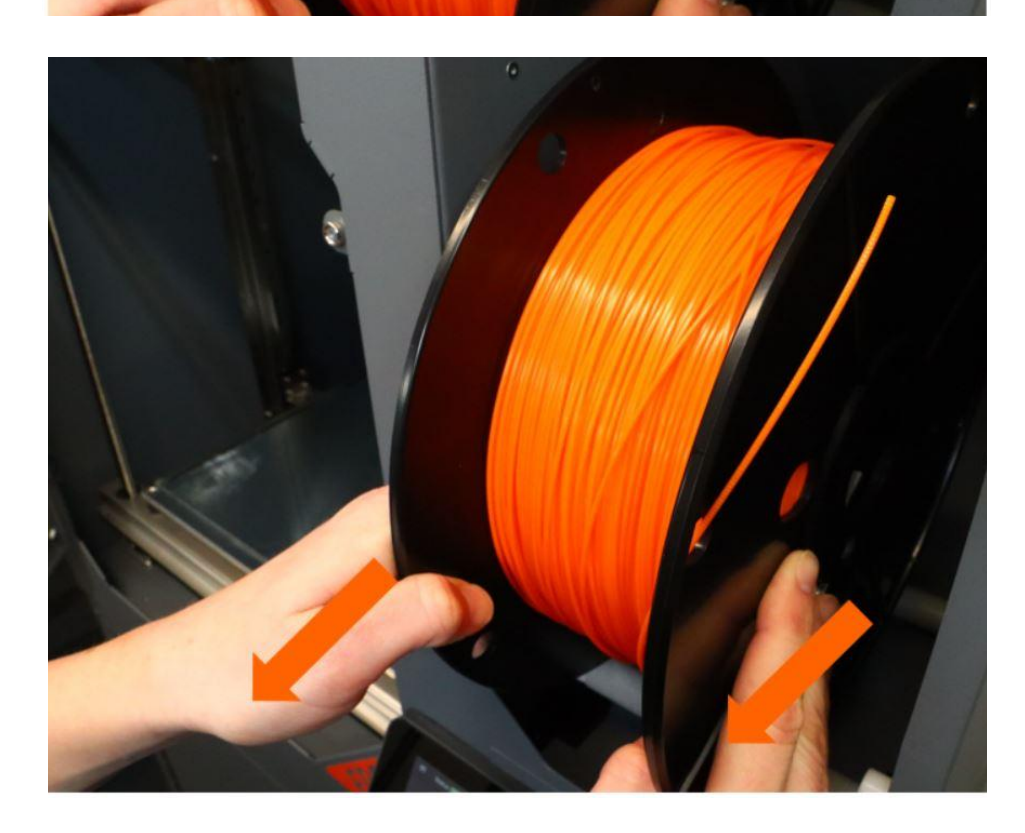

## **Related Articles / Resources:**

**Tags:** edge, unload filament